# *AACC* Welcome to the new *WEBSITE*

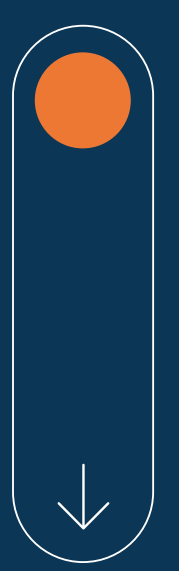

# AACHAMBER.COM

membership@aachamber.org

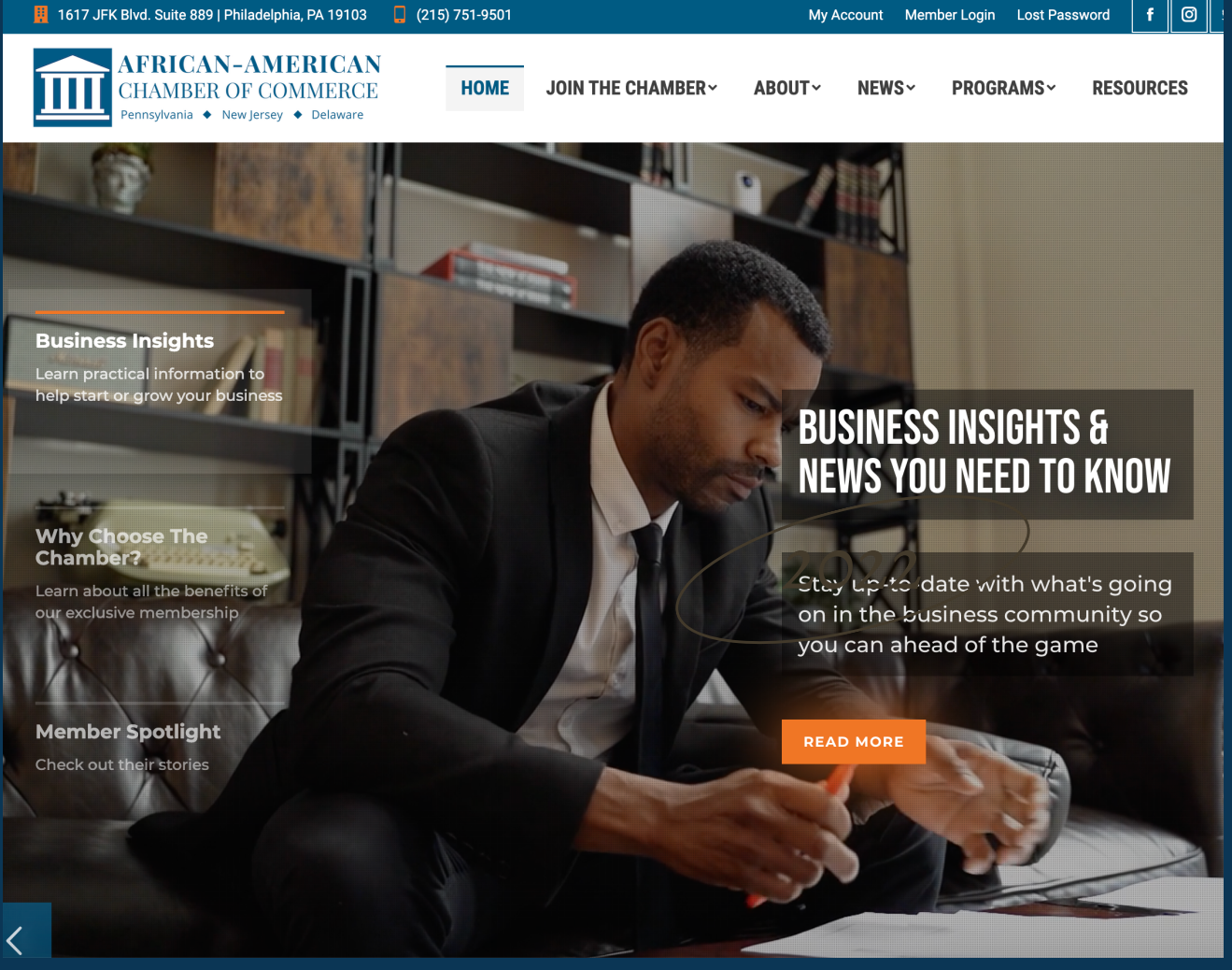

# Website designed by

TwoG Marketing

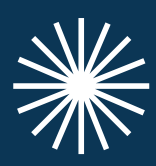

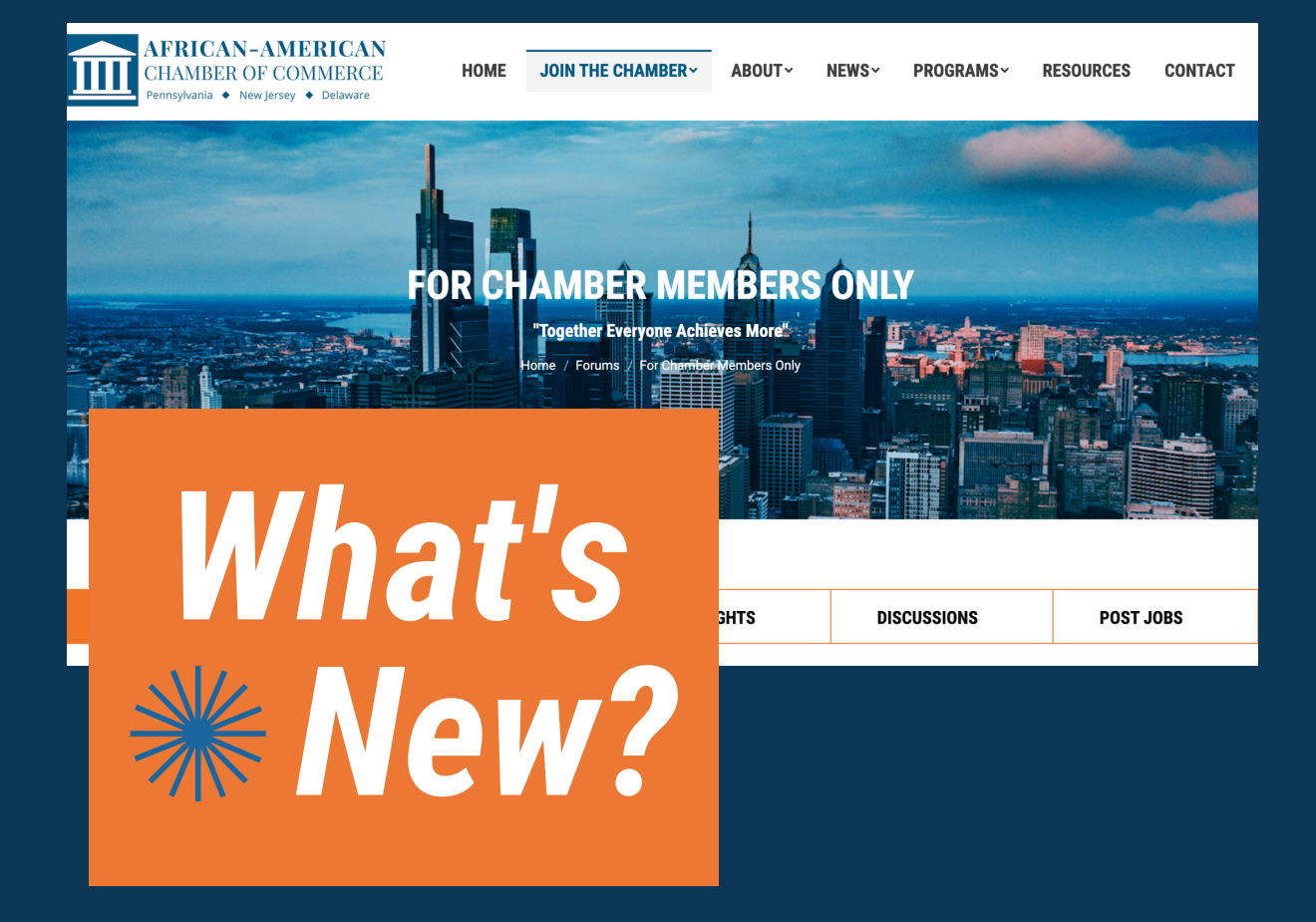

In the new AACC website you're not only treated to a more modern and sleek look, but we are also introducing *Insights* and the *Members Only Portal* where members will have access to RFPs, exclusive events and content, private discussion boards, and access to the WURD job board where you can post your company's job opportunities.

# *The Core Team*

**Regina A. Hairston** President

**Felicia Harris-Williams Donnia Holden**

**Whitney Harris** Memberships and Programming

Communications Executive Assistant

# *How to join the chamber*

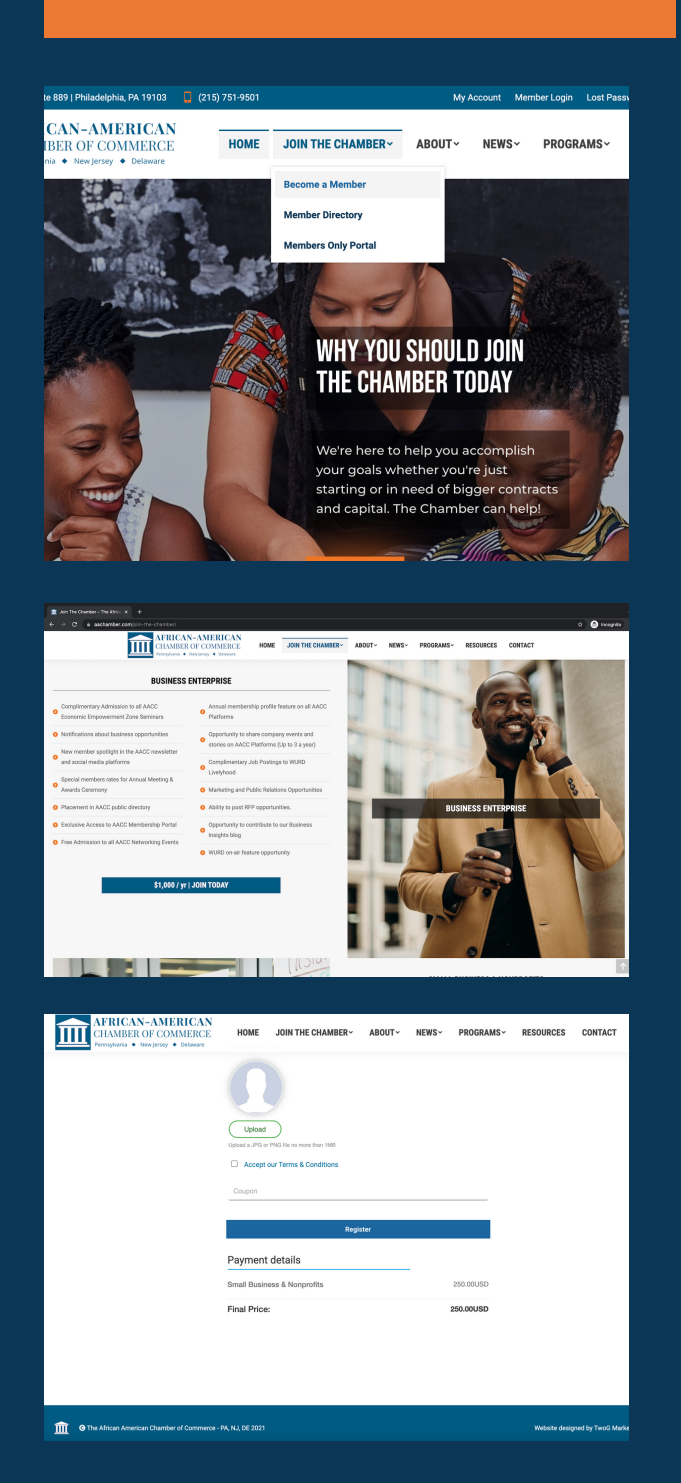

# **01**

**02**

# **Become a Member**

From the homepage, hover above "Join The Chamber" and click on "Become a Member"

# **Pick your tier**

Choose one of four membership tiers from Start-up to Executive Leadership. Click on the blue button that corresponds with your chosen tier.

**03**

### **Complete the registration form**

To get the most of your membership experience, it's important to complete the entire form. The information you provide will be added to your publicfacing Member Profile.

**04**

# **Complete payment**

To complete your registration, you must complete payment once you've filled out the registration form. Once your payment is complete, check your email for a confirmation email.

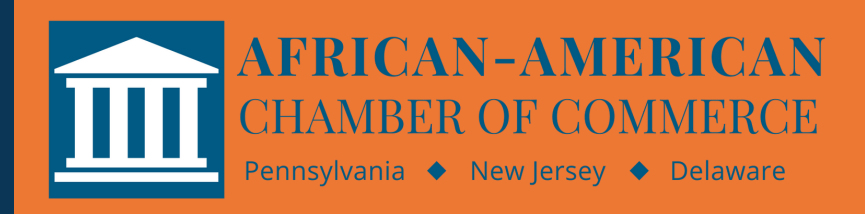

**Questions?** Contact our Membership Department at membership@aachamber.org

# *Update your profile*

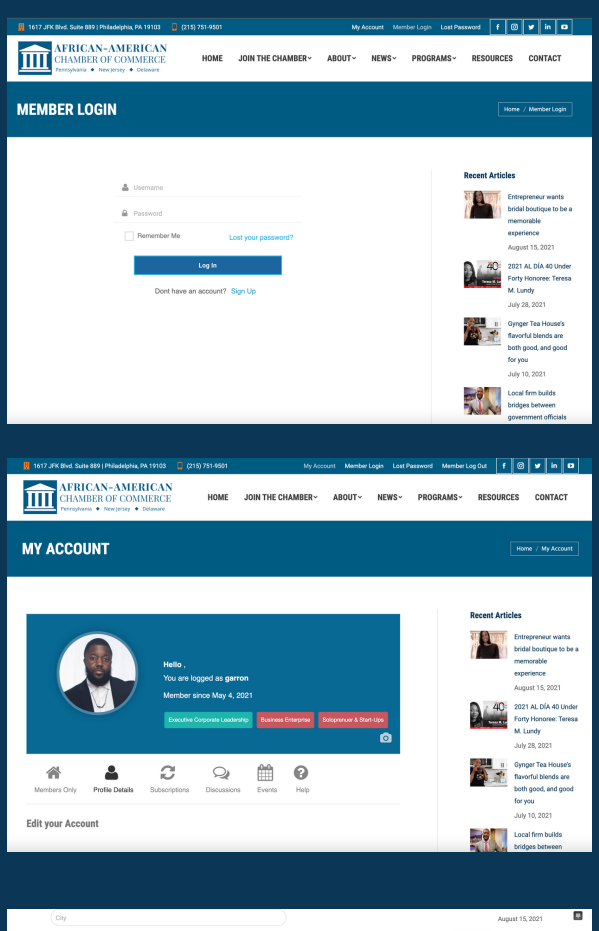

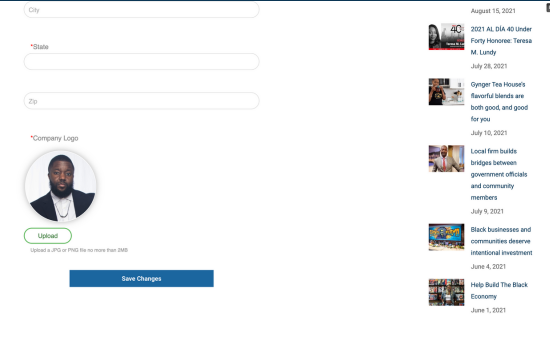

**01**

# **Log In**

To update your profile make sure you are logged in using the username/password you created when you registered.

**02**

# **My Account**

If you're not redirected automatically to your account page, click on the "My Account" link in the Top Bar menu.

**03**

# **Profile Details**

From the My Account page, click on "Profile Details" and scroll down to see all that you can update

**04**

#### **Add Your Logo / Headshot**

It is really important to include a logo or headshot so scroll down to that section of the profile details and upload an image. The image file should be a .JPEG or .PNG and should not be larger than 2MB.

**AFRICAN-AMERICAN CHAMBER OF COMMERCE** Pennsylvania ◆ New Jersey ◆ Delaware

**Questions?** Contact our Membership Department at membership@aachamber.org

# *Navigating The Members Only Portal*

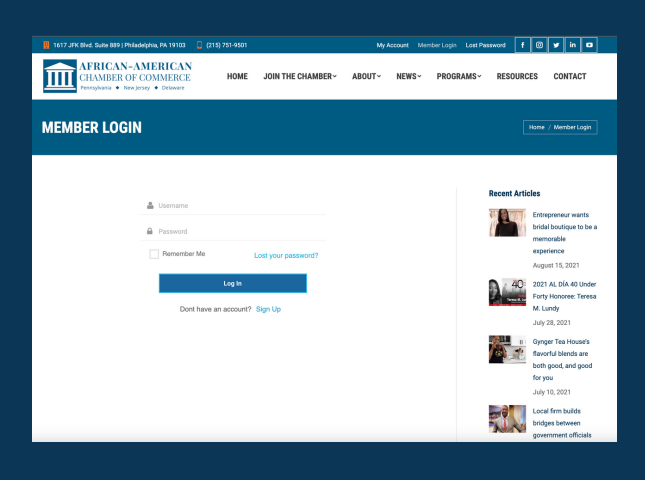

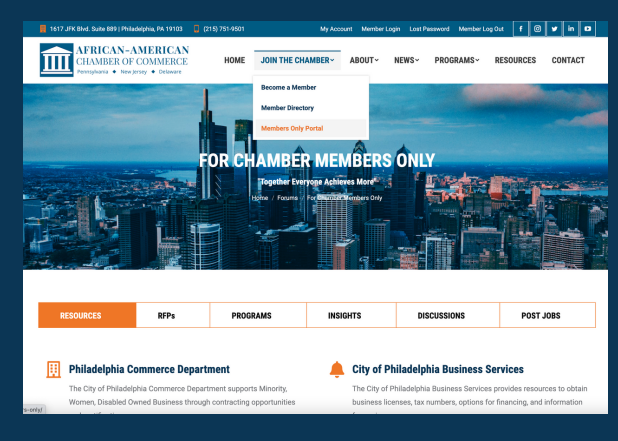

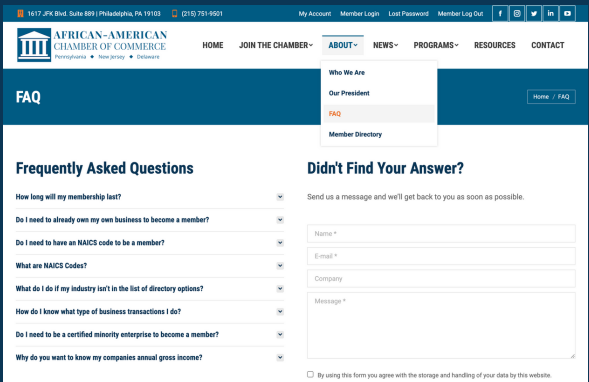

**01**

# **Log In**

To update your profile make sure you are logged in using the username/password you created when you registered.

# **Members Only Portal**

Once you login, you should be redirected to the Members Only portal. If you're already logged in, click on the Members Only link.

**03**

**02**

#### **Explore The Sections**

Click around the various tabs to find RFPs, Resources and other valuable information

**04**

# **Don't See What You Want? Send us a message.**

Our new membership portal is an ongoing and fluid offering that will only get better if our members fully participate and provide constructive feedback. Thanks in advance :)

**AFRICAN-AMERICAN CHAMBER OF COMMERCE** Pennsylvania ◆ New Jersey ◆ Delaware

# **Questions?** Contact our Membership Department at membership@aachamber.org